# HC-08 蓝牙串口通信模块

用户手册 V3.3

勝特力材料886-3-5773766 胜特力电子(上海) 86-21-34970699 胜特力电子(深圳) 86-755-83298787 Http://www.100y.com.tw

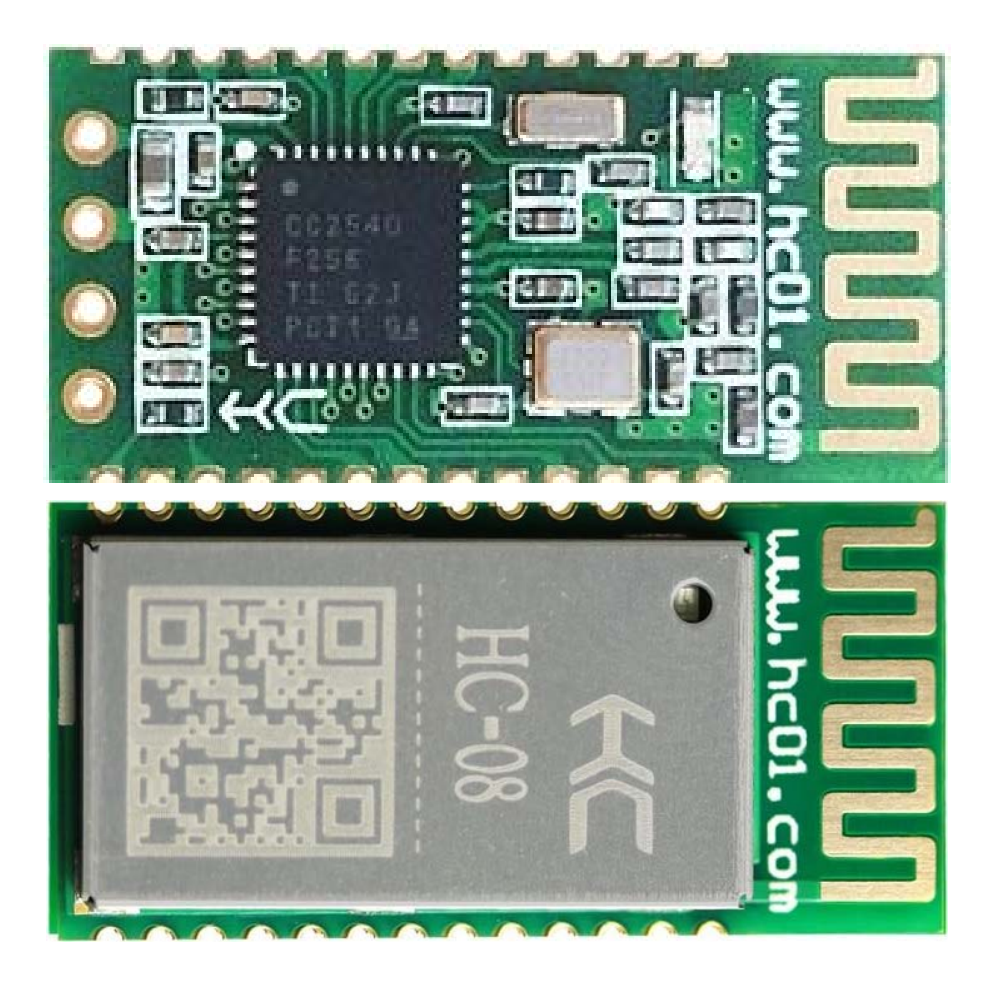

#### 版本信息

软件版本: HC-08 V3.3 硬件版本:V2.0/V2.6

#### 发布日期

2021 年 03 月 01 日

#### 修改记录

- 1. 更新"AT+VERSION"指令。(2014.08.22)
- 2. 更新"AT+BAUD"指令。(2014.08.22)
- 3. 增加"AT+RX"指令。(2014.08.22)
- 4. 增加"AT+DEFAULT"指令。(2014.08.22)
- 5. 增加"AT+RESET"指令。(2014.08.22)
- 6. 增加"AT+ROLE"指令,取消原 34 引脚设置角色功能。(2014.08.22)
- 7. 增加"AT+ADDR"指令。(2014.08.22)
- 8. 增加"AT+MODE"指令,增加低功耗、超低功耗模式。(2014.08.22)
- 9. 增加"AT+RFPM"指令。(2014.08.22)
- 10. 增加"AT+CONT"指令。(2014.08.22)
- 11. 增加"AT+AVDA"指令。(2014.08.22)
- 12. 增加"AT+TIME"指令。(2014.08.22)
- 13. 增加"AT+CLEAR"指令。(2015.07.30)
- 14. 增加"AT+LED"指令。(2016.09.15)
- 15. 增加"AT+AINT"指令。(2016.09.15)
- 16. 增加"AT+CINT"指令。(2016.09.15)
- 17. 增加"AT+CTOUT"指令。(2016.09.15)
- 18. 增加"AT+LUUID"指令。(2016.09.15)
- 19. 增加"AT+SUUID"指令。(2016.09.15)
- 20. 增加"AT+TUUID"指令。(2016.09.15)
- 21. 删除 "AT+TIME"指令。 (2016.09.15)
- 22. 修改低功耗模式的描述。(2017.04.18)
- 23. 修复不能自动进入低功耗的问题。(2017.07.07)
- 24. 增加 17 脚(P1.1)作为连接指示输出。(2017.07.07)
- 25. 增加"AT+AUST"指令。(2017.07.07)
- 26. 增加带屏蔽罩的新硬件版本。(2021.03.01)

#### 产品介绍

HC-08 蓝牙串口通信模块是新一代的基于 Bluetooth Specification V4.0 BLE 蓝牙协议 的数传模块。无线工作频段为 2.4GHz ISM, 调制方式是 GFSK。模块最大发射功率为 4dBm,接收灵敏度-93dBm,空旷环境下和 iphone4s 可以实现 80 米超远距离通信。

模块采用邮票孔封装方式,可贴片焊接,模块大小 26.9mm×13mm×2.2mm(不带屏 蔽罩的版本)和 26.9mm×13mm×2.6mm(带屏蔽罩的版本), 很方便客户嵌入应用系统 之内。

模块采用 TI 的 CC2540 芯片, 配置 256K Byte 空间, 支持 AT 指令, 用户可根据需 要更改角色(主、从模式)以及串口波特率、设备名称等参数,使用灵活。

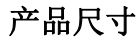

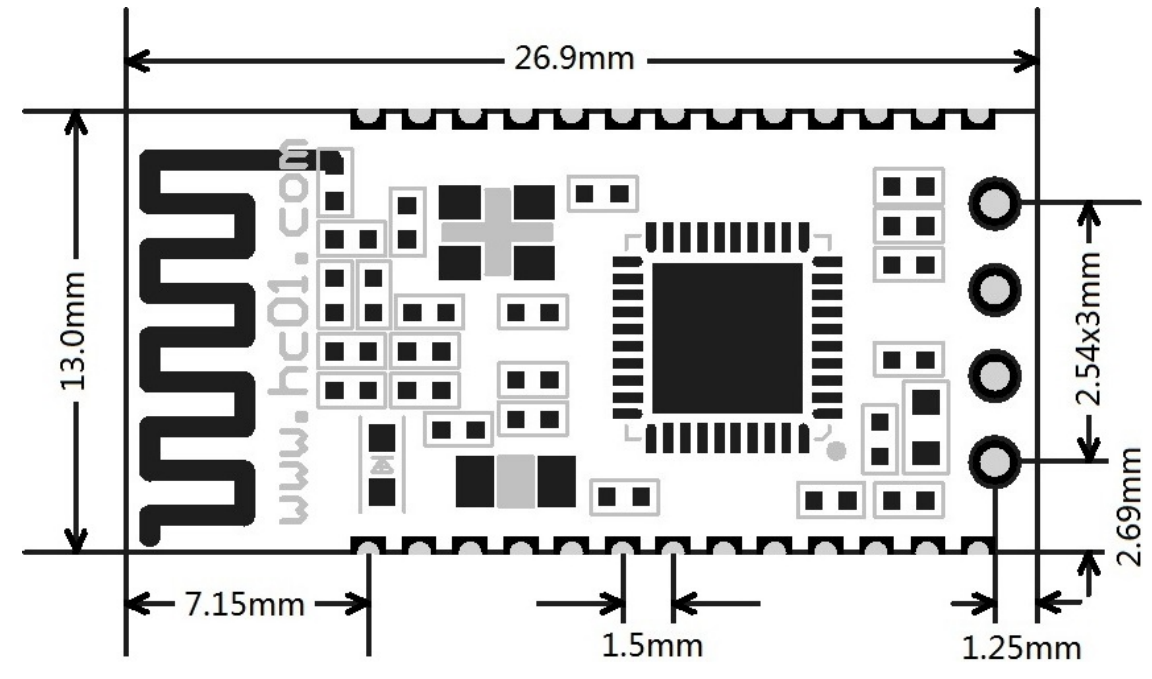

管脚定义

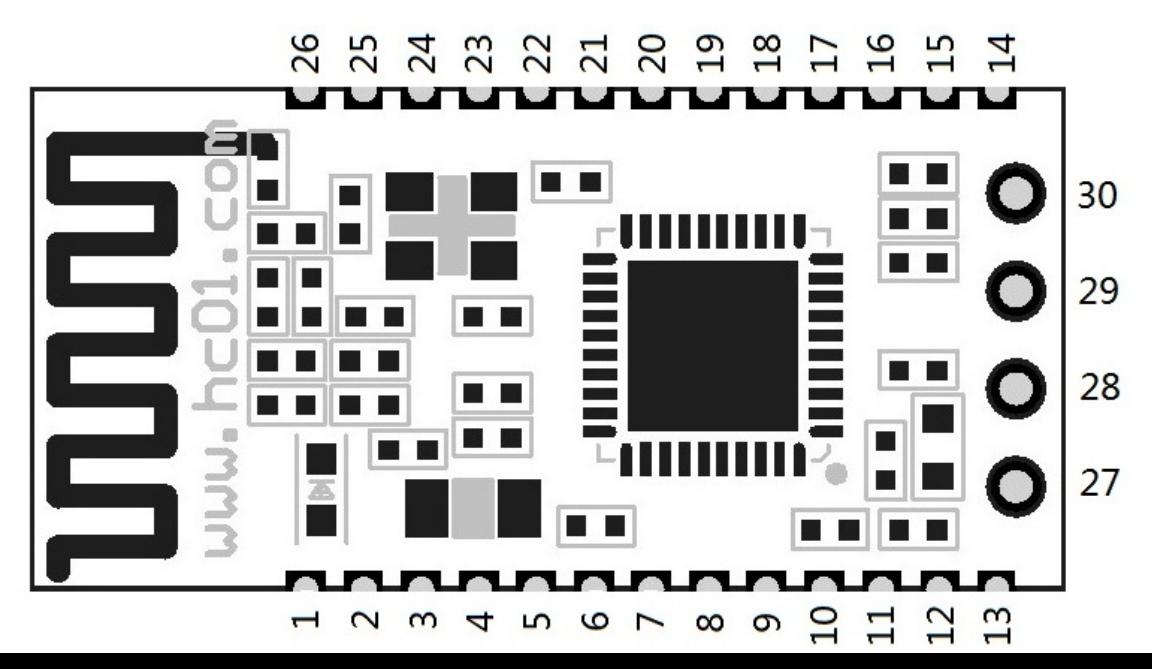

HC-08 模块适用于贴片焊接,共有 30 个引脚,板载 PCB 天线,引脚具体定义如下表:

| 引脚             | 定义               | <b>I/O</b> 方向 | 说明                               |
|----------------|------------------|---------------|----------------------------------|
| $\mathbf 1$    | <b>TXD</b>       | 输出            | UART 输出口, 3.3V TTL 电平            |
| $\overline{2}$ | <b>RXD</b>       | 输入, 弱上拉       | UART 输入口, 3.3V TTL 电平            |
| 3              | <b>NC</b>        |               | 请悬空                              |
| $\overline{4}$ | <b>NC</b>        |               | 请悬空                              |
| 5              | <b>NC</b>        |               | 请悬空                              |
| 6              | <b>DC</b>        | 输入            | 仿真、烧录时钟脚, 请悬空                    |
| $\overline{7}$ | <b>DD</b>        | 输入/输出         | 仿真、烧录数据脚, 请悬空                    |
| 8              | P2.0             | 输入, 弱上拉       | 无设置                              |
| 9              | P <sub>1.7</sub> | 输入, 弱下拉       | 无设置                              |
| 10             | P <sub>1.6</sub> | 输入,弱下拉        | 无设置                              |
| 11             | <b>RST</b>       | 输入,上拉         | 模块复位脚, 要求不小于 10ms 的低电平进行复位       |
| 12             | <b>VCC</b>       | 输入            | 电源脚,要求直流 3.3V 电源,供电电流不小于 100mA   |
| 13             | <b>GND</b>       |               | 模块公共地                            |
| 14             | <b>LEDCON</b>    | 输入            | 模块指示灯控制脚(注4)                     |
| 15             | P <sub>1.4</sub> | 输入, 弱下拉       | 无设置                              |
| 16             | P <sub>1.3</sub> | 输出            | 模块指示灯输出脚(注①)                     |
| 17             | P <sub>1.1</sub> | 输出            | 连接指示(高电平为连接状态,低电平为未连接状态)         |
|                |                  |               | (注②)                             |
| 18             | P <sub>1.2</sub> | 输入, 弱下拉       | 主机清除记忆 (注③)                      |
| 19             | P <sub>1.0</sub> | 输入, 弱下拉       | 无设置                              |
| 20             | P0.7             | 输入,弱上拉        |                                  |
| 21             | USB_D-           | 悬空            | 暂不支持 USB 功能                      |
| 22             | $USB_D+$         | 悬空            | 暂不支持 USB 功能                      |
| 23             | P0.6             | 输入, 弱上拉       | 无设置                              |
| 24             | P0.1             | 输入, 弱上拉       | 无设置                              |
| 25             | P <sub>1.5</sub> | 输入, 弱下拉       | 无设置                              |
| 26             | P0.0             | 输入, 弱上拉       | 无设置                              |
| 27             | <b>VCC</b>       | 输入            | 电源脚, 要求直流 3.3V 电源, 供电电流不小于 100mA |
|                |                  |               | (注6)                             |
| 28             | <b>GND</b>       |               | 模块公共地 (注6))                      |
| 29             | <b>RXD</b>       | 输入, 弱上拉       | URAT 输入口, 3.3V TTL 电平 $($ 注⑤)    |
| 30             | <b>TXD</b>       | 输出            | URAT 输出口, 3.3V TTL 电平 (注6)       |

注①:模块指示灯输出脚,高电平输出,接 LED 时请串接电阻。 连线前, 主机未记录从机地址时,每秒亮 100ms;

主机记录从机地址时,每秒亮 900ms;

从机每 2 秒亮 1 秒。

连线后,LED 常亮。

- 注②:为了方便用户判别模块是否已经连线,增加 17 脚(P1.1)输出电平信号进行 指示。模块未连线前,该脚输出低电平;模块连线后,该脚输出高电平。
- 注③:输入脚,内部下拉。此脚接高电平,主机用来清除已记录的从机地址。另外, 可用"AT+CLEAR"指令,实现"主机清除已记录的从机地址"的功能。
- 注④:模块带有蓝牙指示灯(靠近模块第 1 脚)。模块的 14 脚 LEDCON 是指示灯控 制脚,该脚接地,蓝牙指示灯关闭;该脚悬空,蓝牙指示灯亮。

注(5): 带屏蔽罩硬件版本的模块取消了 27~30 引脚。

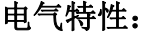

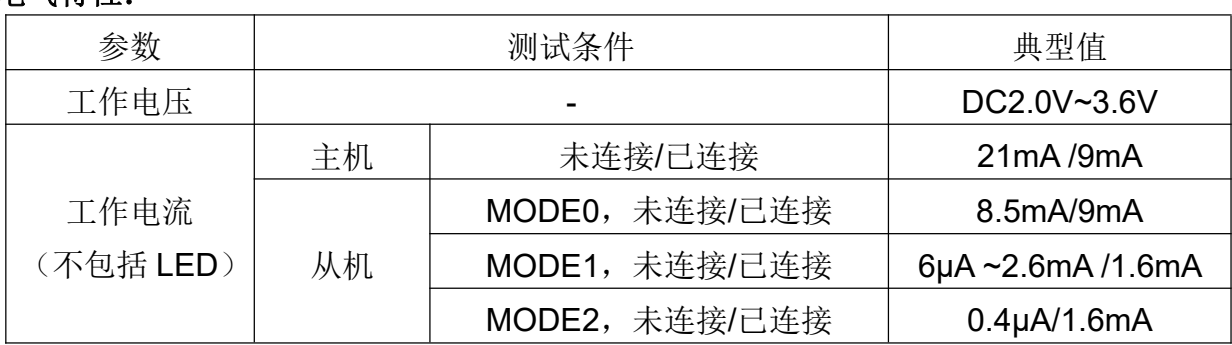

#### 模块参数设置 **AT** 指令

AT 指令用来设置模块的参数, 模块在未连线状态下可以进行 AT 指令操作, 连线后进 入串口透传模式。

模块启动大约需要 150ms,所以最好在模块上电 200ms 以后才进行 AT 指令操作。除 特殊说明外,AT 指令的参数设置立即生效。同时,参数和功能的修改,掉电不会丢失。

AT 指令修改成功后统一返回 OK ( "AT+RX、AT+VERSION"等杳看信息类指令除 外),不成功不返回任何信息。

#### ⑴ 指令集总

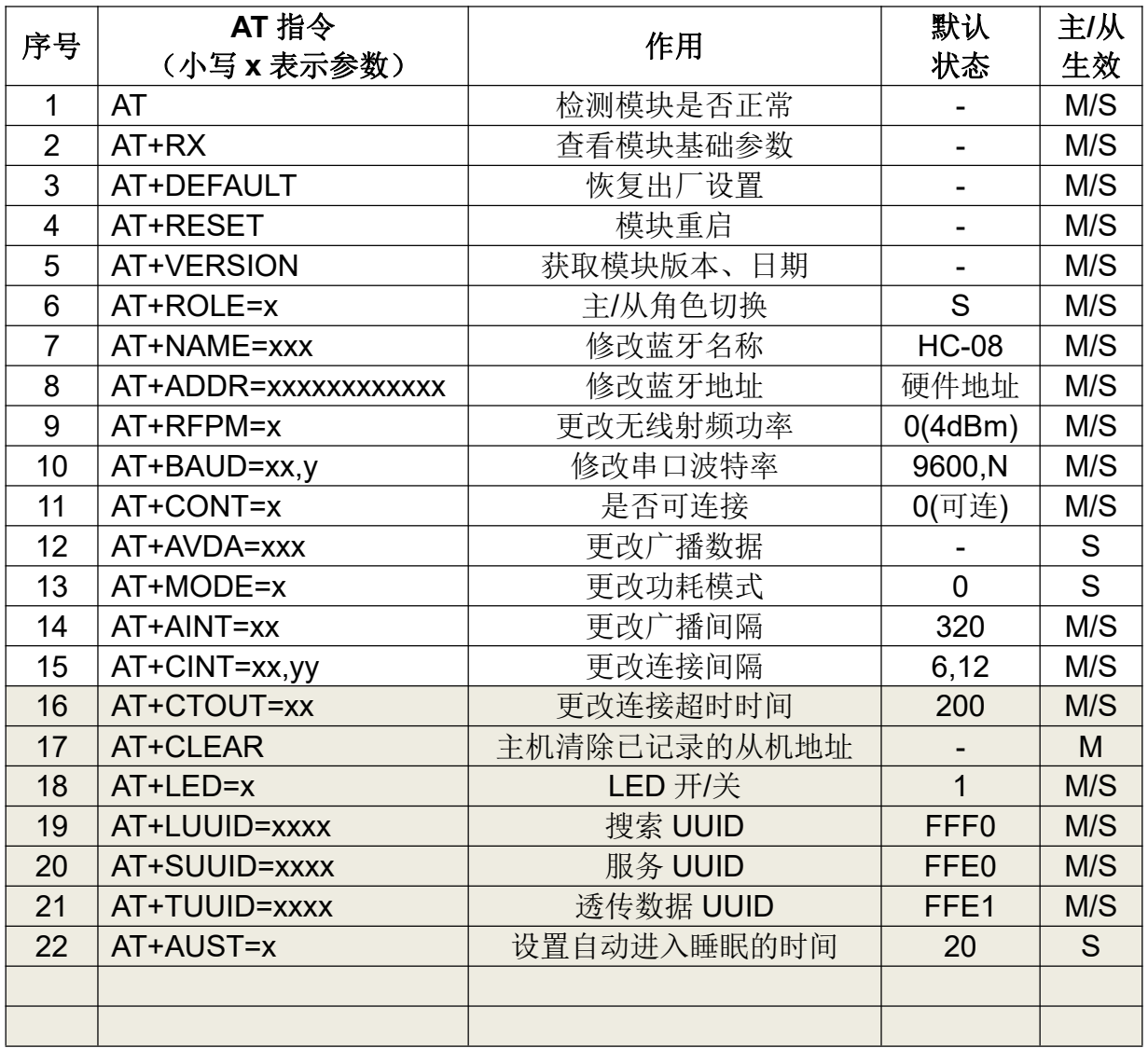

注:

1. AT 指令后面不用回车换行;如无特殊说明,本模块所有 AT 指令,一律不采用换行 发送。

2. 11~14 这 4 条是高级指令,必须组合使用,才能发挥 BLE 低功耗蓝牙的应有作用。 关于低功耗蓝牙的使用,将在下面章节有特殊说明和方案介绍。

# ⑵ 指令说明

### 1 测试指令

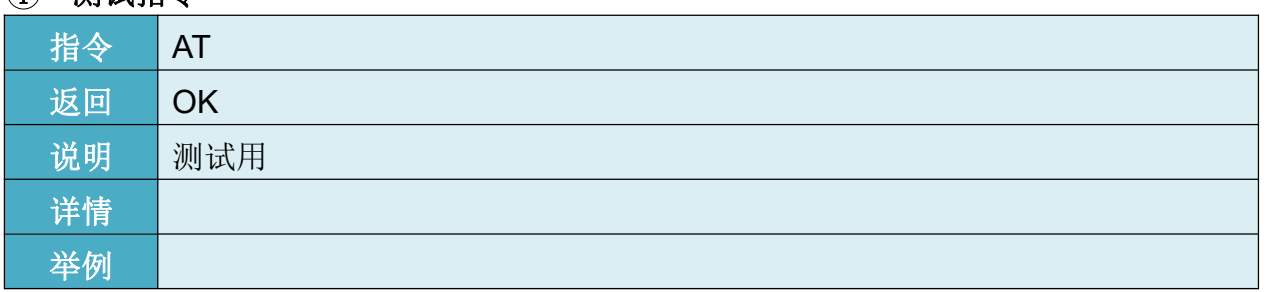

### 2 查看当前基础参数

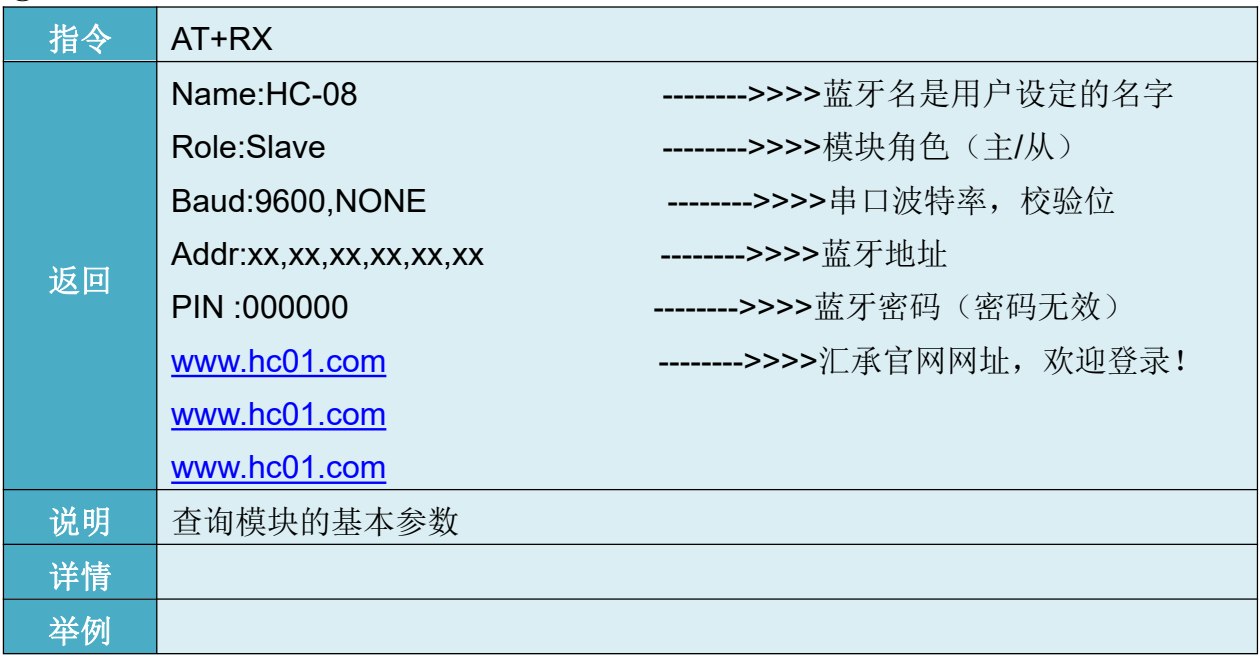

# 3 恢复出厂设置指令

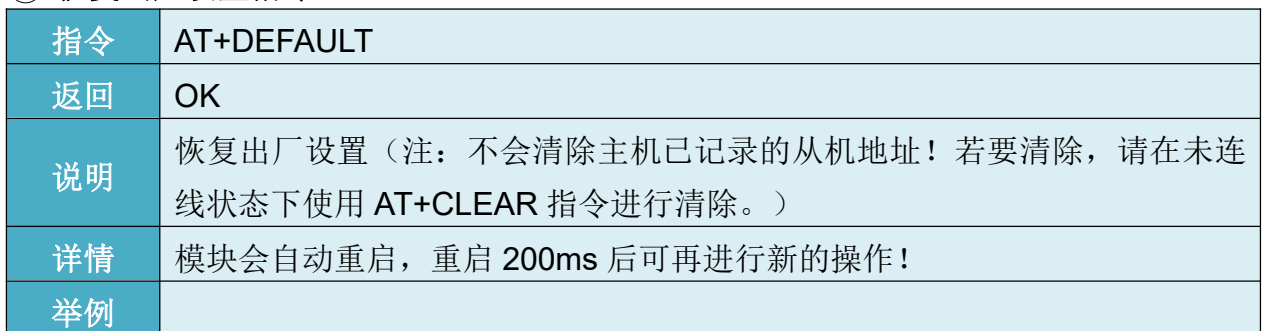

# 4 模块重启指令

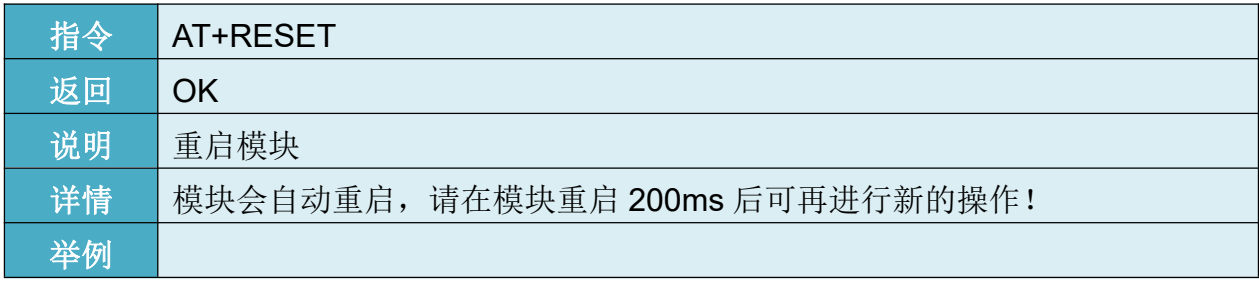

# 5 查看软件版本指令

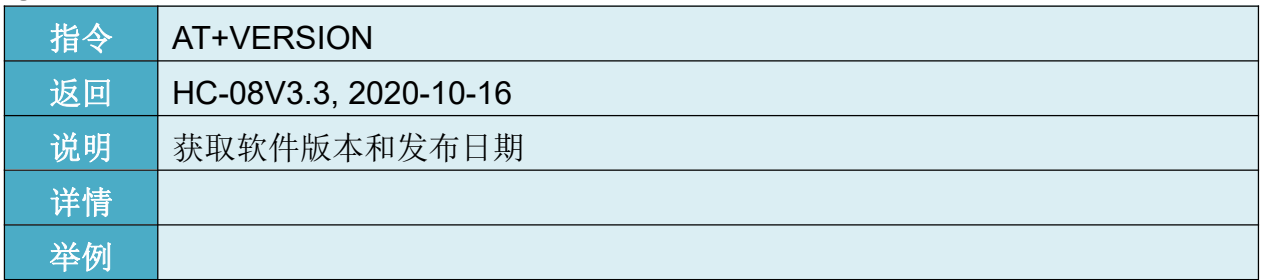

### 6 修改模块角色指令

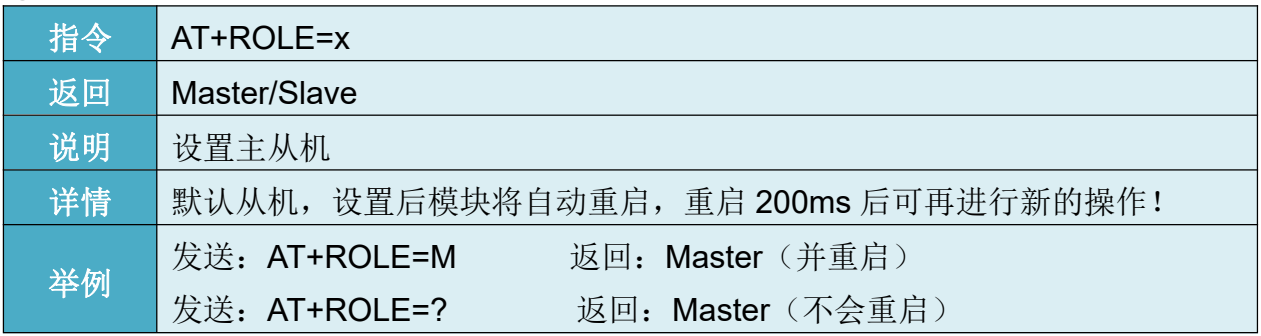

# 7 修改蓝牙名称指令

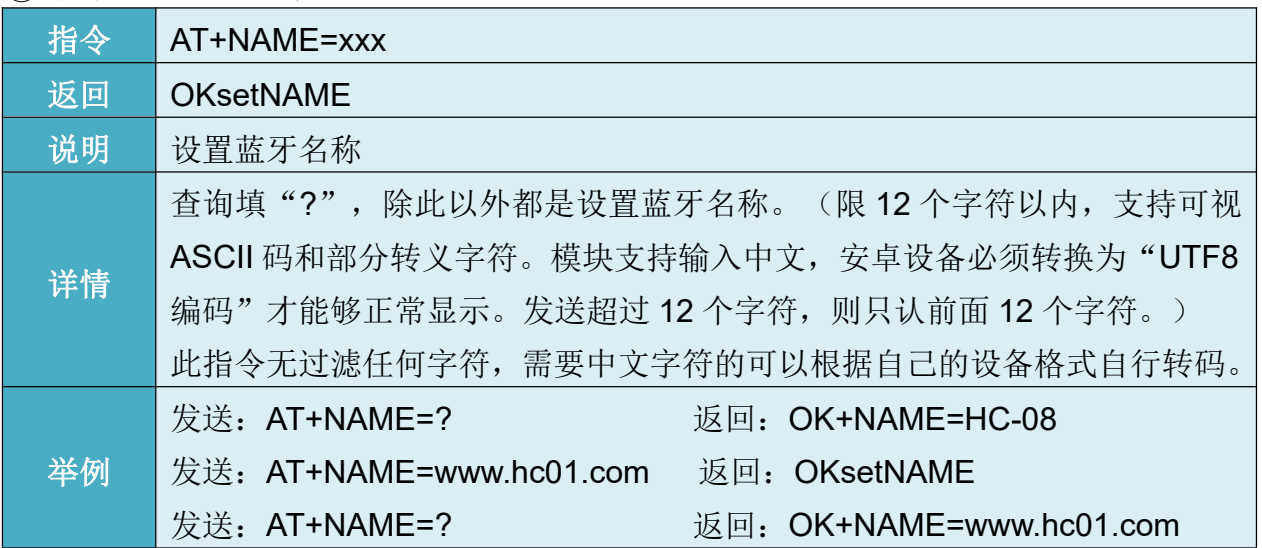

# 8 修改蓝牙地址指令

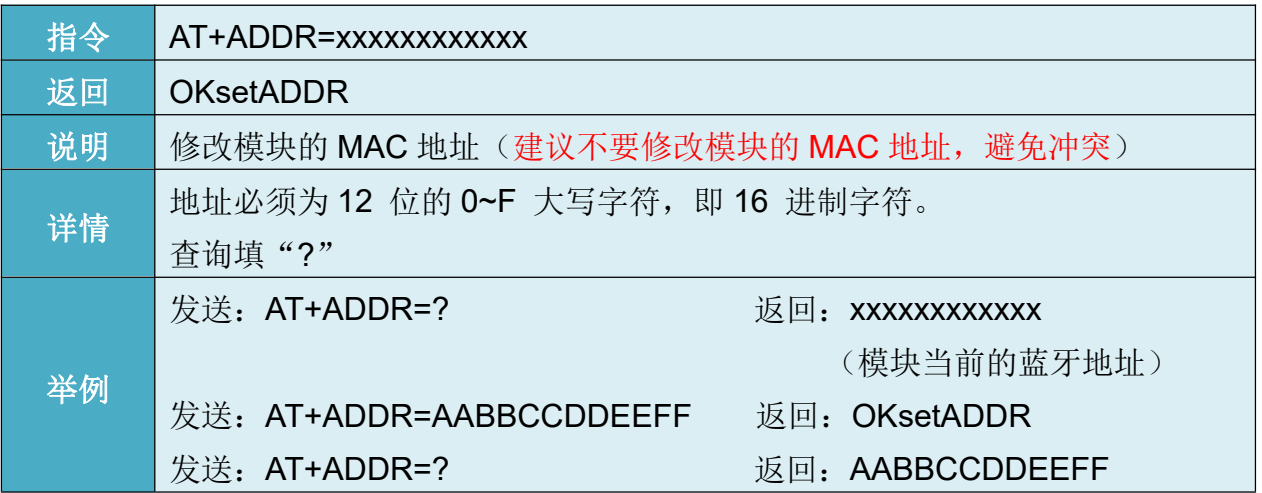

### 9 修改射频功率指令

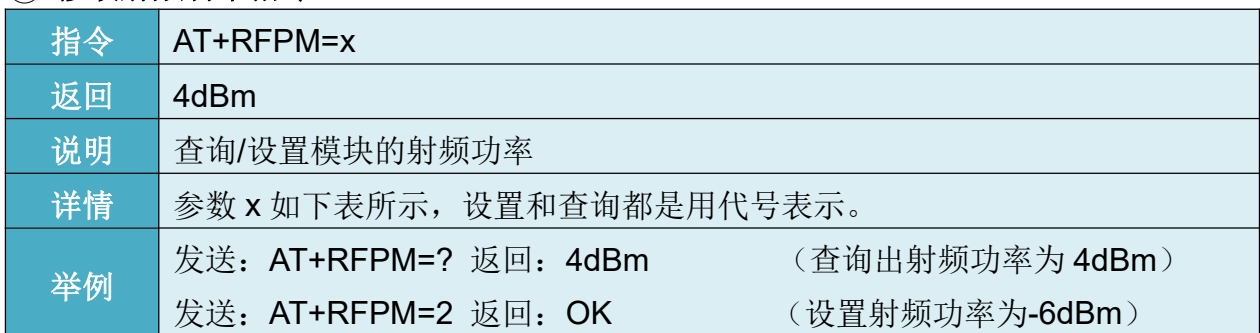

x 是射频功率代号,如下表所示:

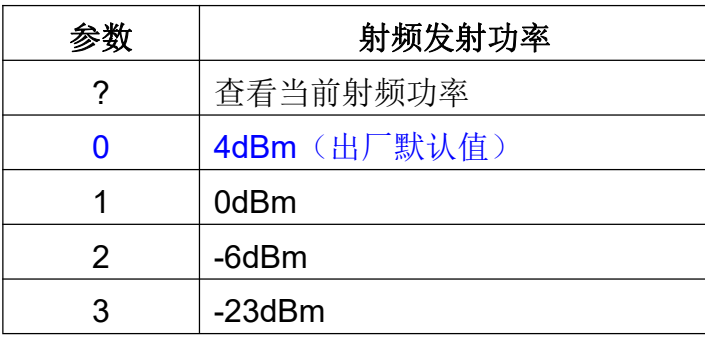

由于模块峰值电流超过 30mA(4dBm 时),并且纽扣电池的放电电流小(小于 20mA), 若要使用纽扣电池供电,射频功率最好设定为-6dBm 或者-23dBm。

#### 10 修改串口波特率指令

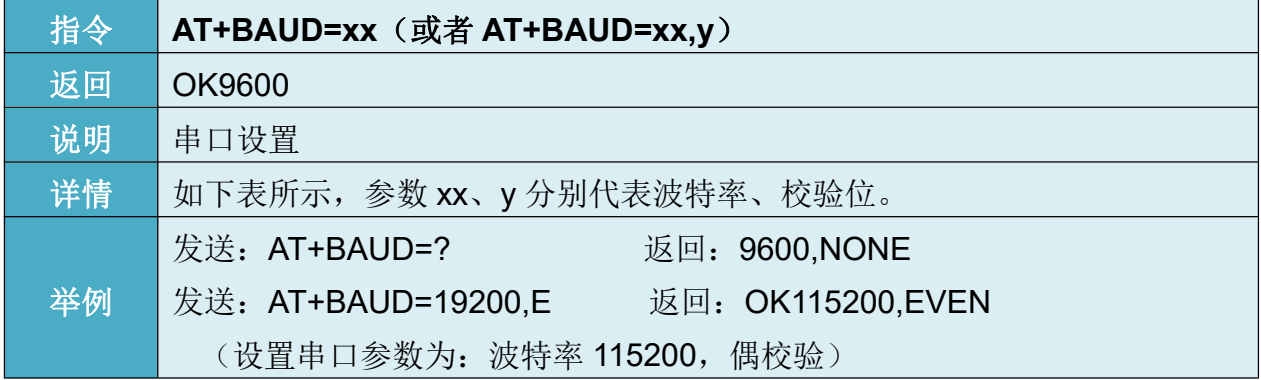

#### xx 是串口波特率代号,y 是校验位代号,如下表所示:

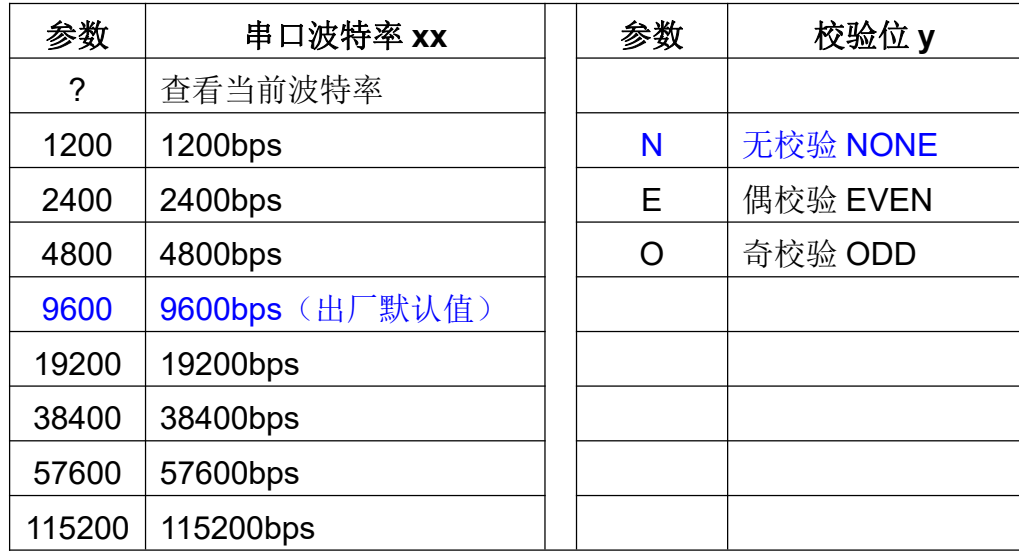

主机、从机透传通信时,9600bps 波特率以下每个数据包请不要超出 500 个字节, 19200bps 波特率以上每个数据包的最大字节数请参考下表,数据包之间要有一定的时间 间隔。下表是各种通信波特率下,时间间隔的参考值:

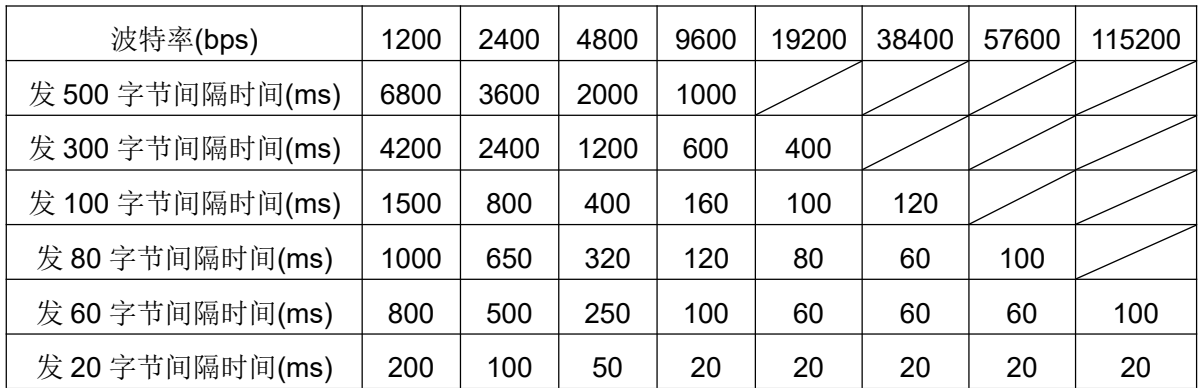

注:

1、以上是实测数据,建议传输数据时,参考上表把速度控制合理的范围内。

2、关于串口数据传输,请参考"数据流"的方式。如有不明,可以参考博客 http://blog.csdn.net/sanwzy/article/details/51118860 。

#### 11 设置模块是否可连接指令

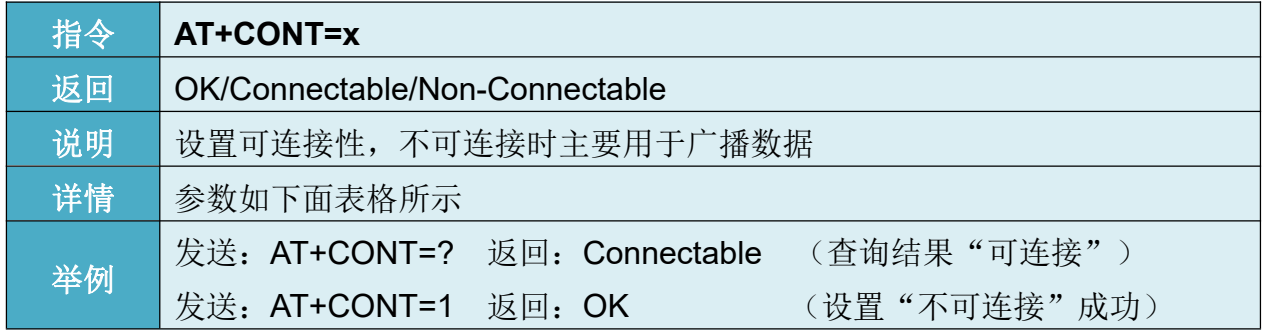

x 参数功能如下:

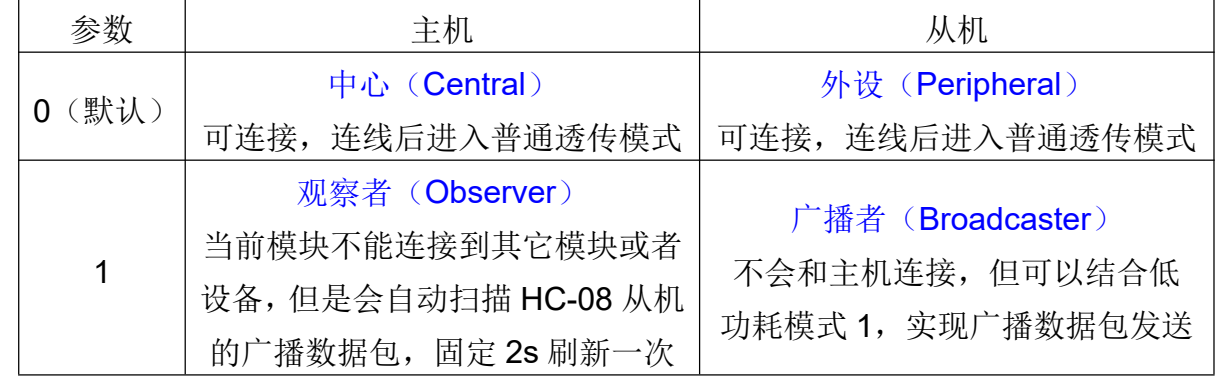

请结合"AT+MODE"、"AT+AVDA"和"AT+AINT"指令使用,以达到最合适的效 果。

#### 注:

1、主/从机的 CONT=1 时主要用于传送广播数据。从机发送广播数据,主机会接收对 应的广播数据,并通过串口输出。

2、此模式只针对 HC-08 模块, 或者有 Android 端开发能力、可以自己抓取此这个数 据包的用户。具体通信协议不在此处说明,有意者请通过以下官方网站咨询在线客服: http://www.hc01.com/

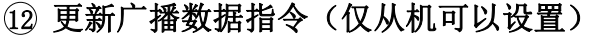

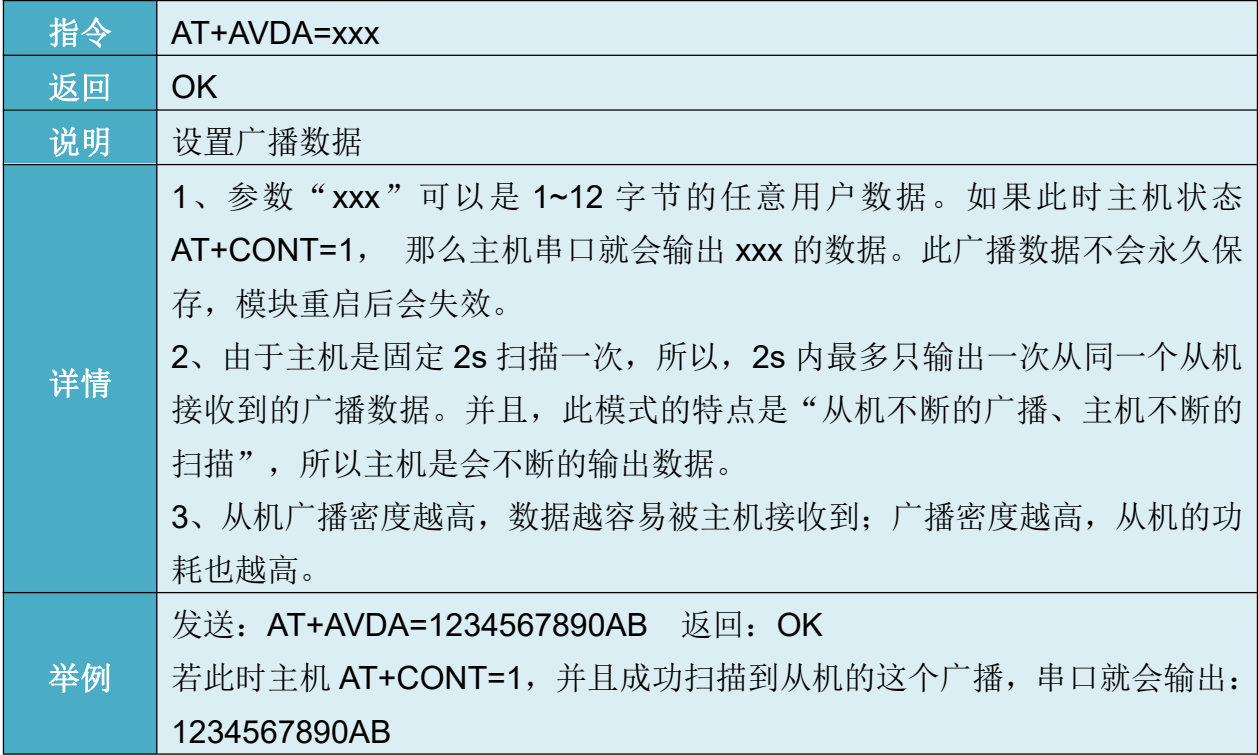

### 13 修改模块功耗模式指令(仅从机可以设置)

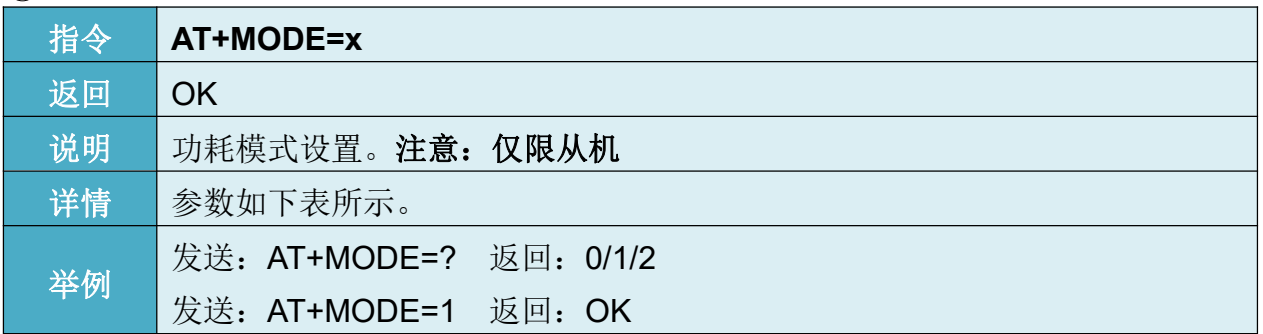

参数:

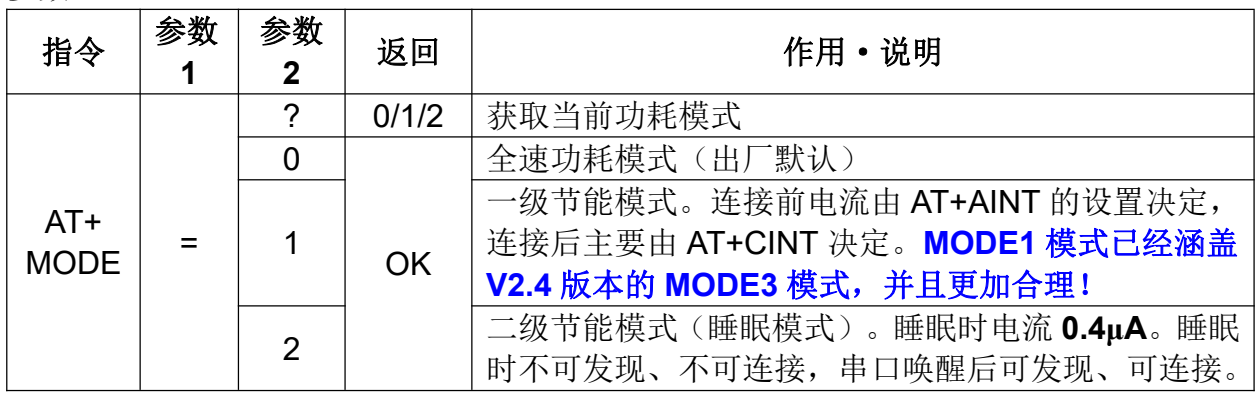

注:

1、功耗模式 1 主要是用于:

A、模块最主要的低功耗模式,可为透传提供低功耗待机,也可以作为低功耗的广 播数据;

B、从机广播数据给主机,可以一对多单向通讯(理论上可以一个从机发给无限多 个主机,若想接收更多从机的数据,建议设置高波特率);

C、作为防丢器、签到卡、心率计等无线读数设备。

除此以外,用户也能把此模式用作其它用途,充分发挥自己的想象力吧!

2、功耗模式 1 和模式 2 都可用通过串口发送 1 个字节以上的数据来唤醒, 但唤醒后 前面几个字节的数据可能会乱码。因此建议发送 10 个字节 16 讲制码"OxFF, 0xFF, 0xFF, OxFF, OxFF, OxFF, OxFF, OxFF, OxFF, OxFF"来唤醒模块,避开前面几个可能出现 乱码的字节。此后,模块工作于全速模式,串口可以正常收发数据。

在未连接状态,模块唤醒后进入全速模式并维持 20 秒(默认,可以通过 AT 指令调节), 然后返回原来的功耗模式。只要在 20 秒内模块串口有接收过数据, 则重新计时。

如果模块处于连接状态,则唤醒后将会一直保持在全速模式,直到断开连接后,模块 才会返回原功耗模式。

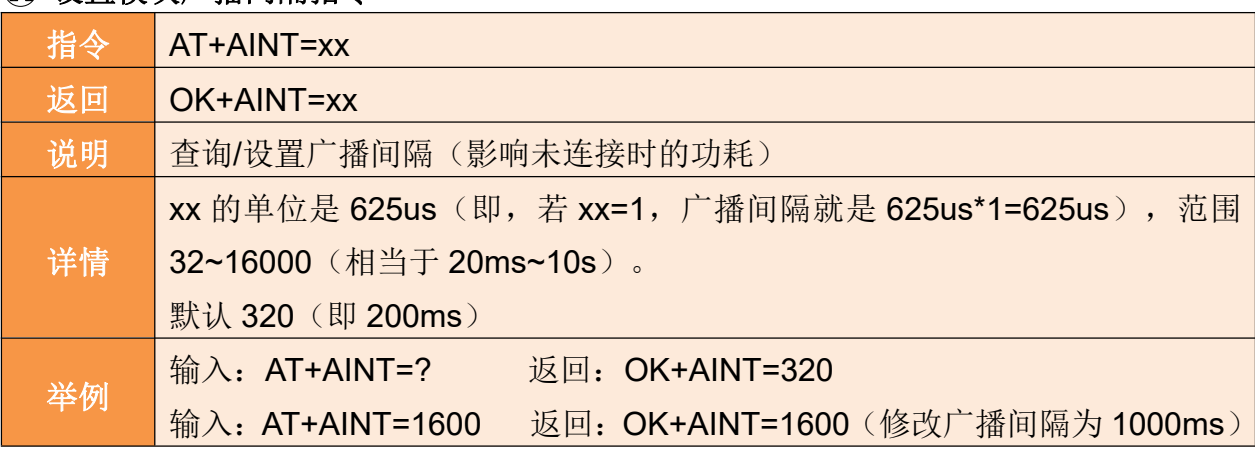

#### 14 设置模块广播间隔指令

注:AT+AINT 指令代替 V2.4 版本的 AT+TIME 设置广播周期指令,可以更加精准设 置间隔时间。

#### 15 设置连接间隔指令

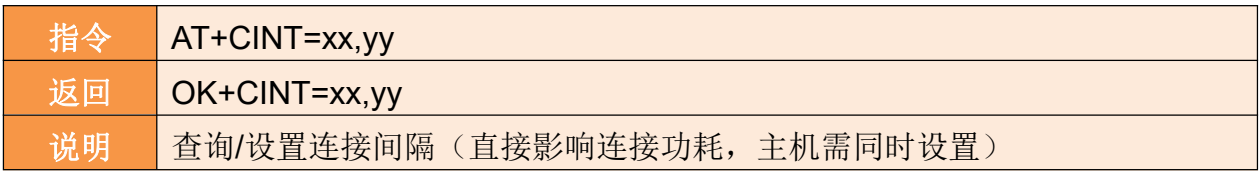

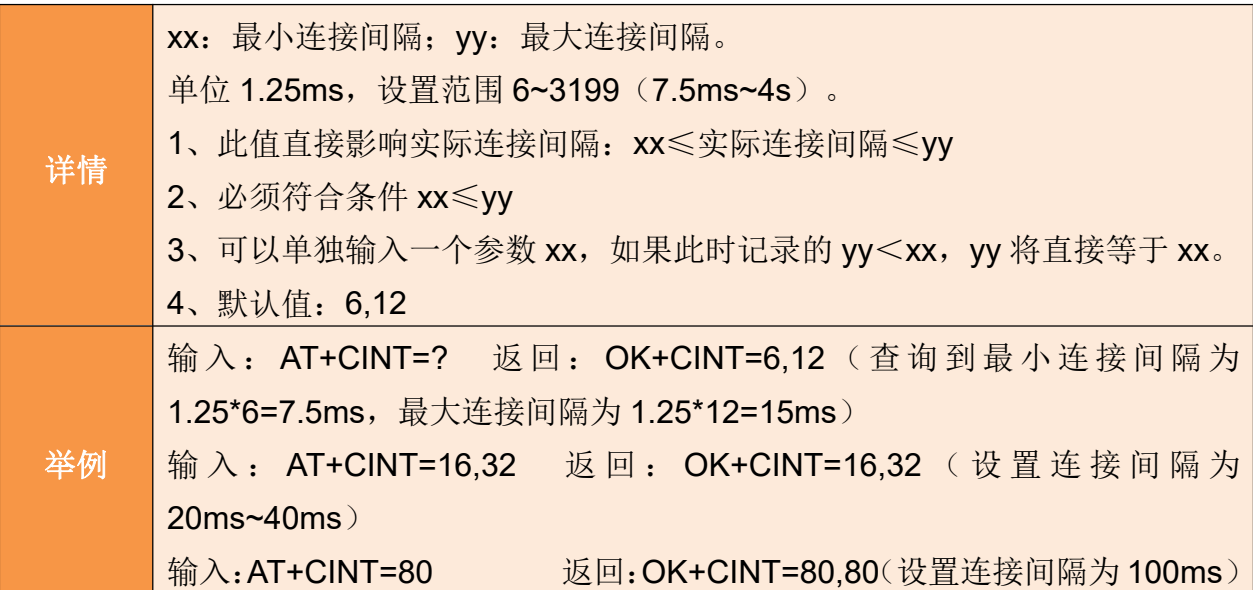

### 16 设置连接超时指令

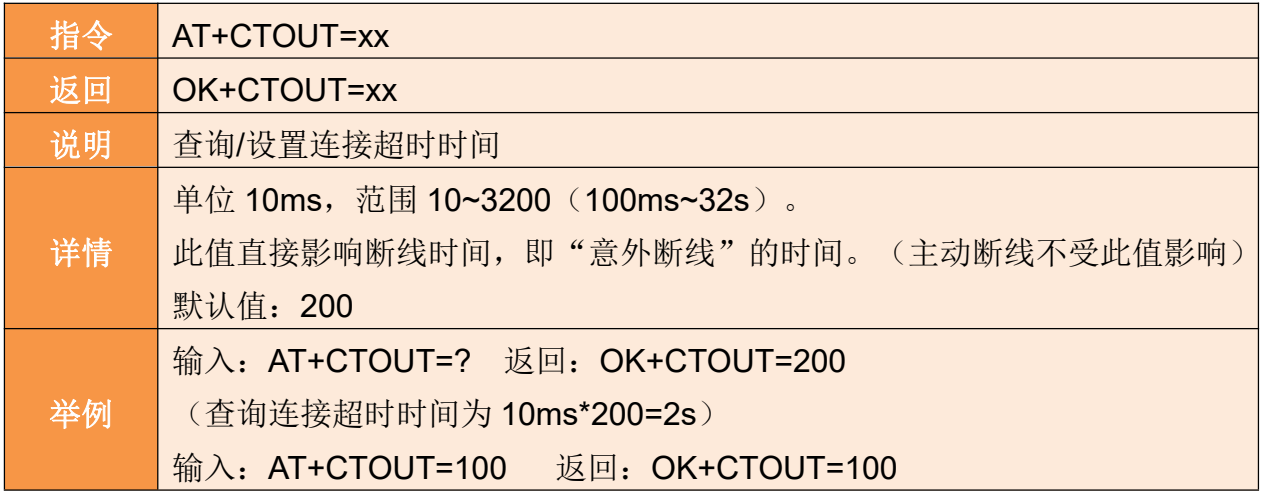

### 17 主机清除已记录的从机地址指令(仅主机有效)

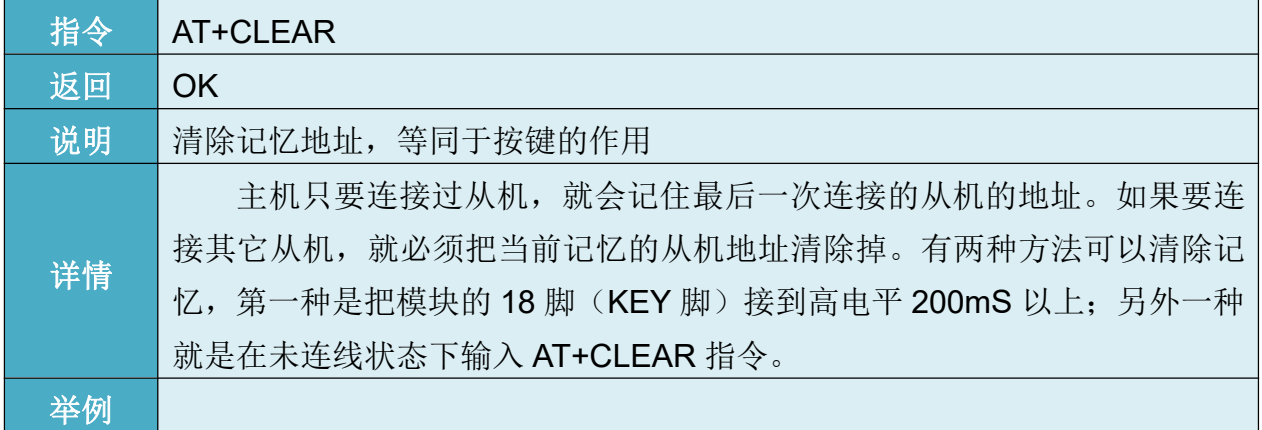

主机只要连接过从机,就会记住最后一次连接的从机的地址。如果要连接其它从机, 就必须把当前记忆的从机地址清除掉。有两种方法可以清除记忆,第一种是把模块的18 脚接到高电平 200mS 以上;另外一种就是在未连线状态下输入 AT+CLEAR 指令。

### 18 设置 **LED** 开**/**关指令

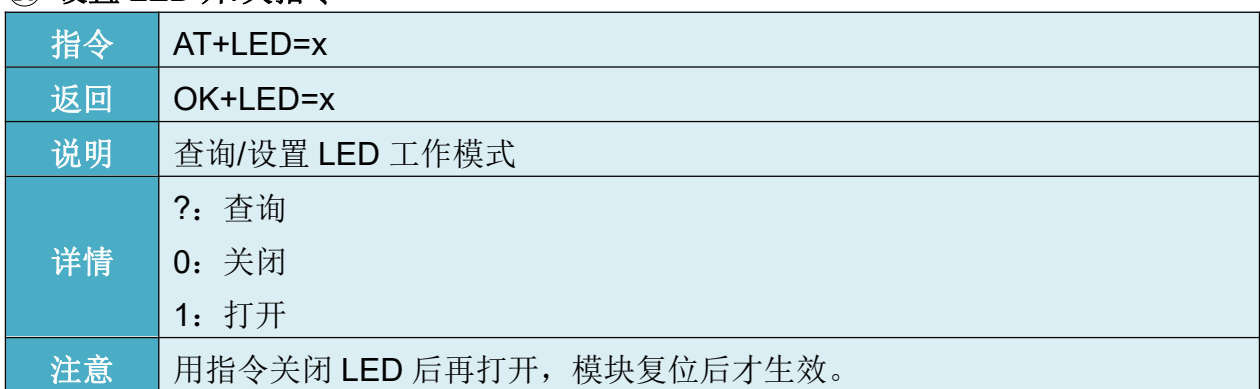

# 19 设置搜索 **UUID** 指令

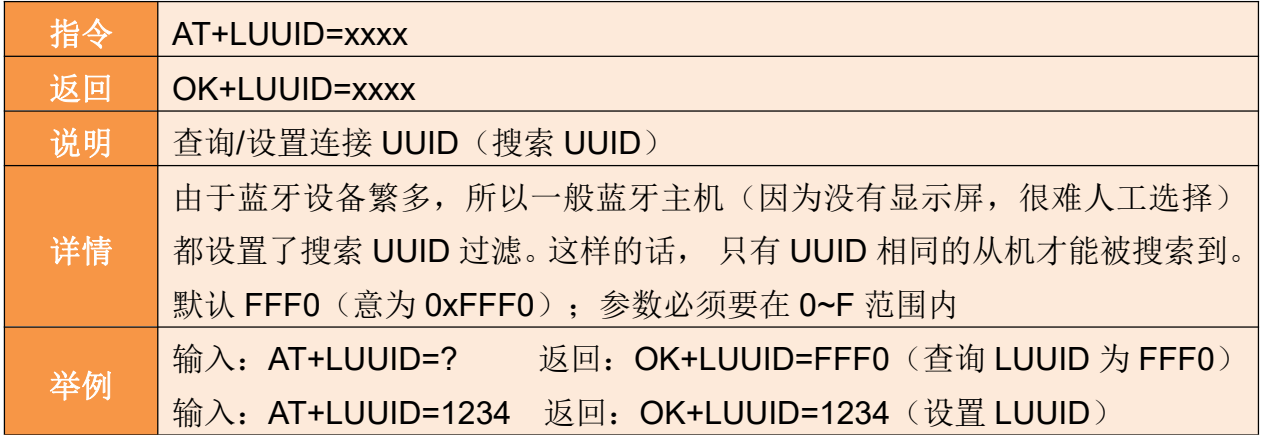

# 20 设置服务 **UUID** 指令

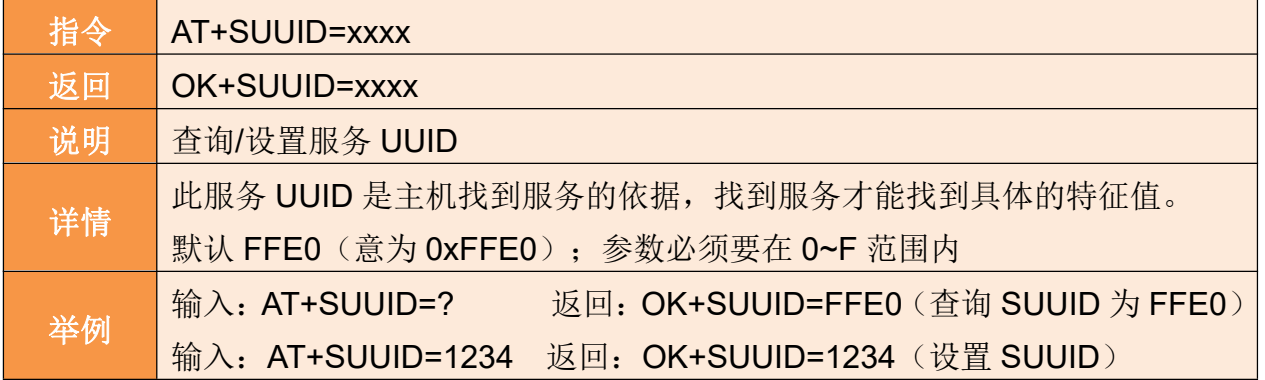

### 21 设置透传 **UUID** 指令

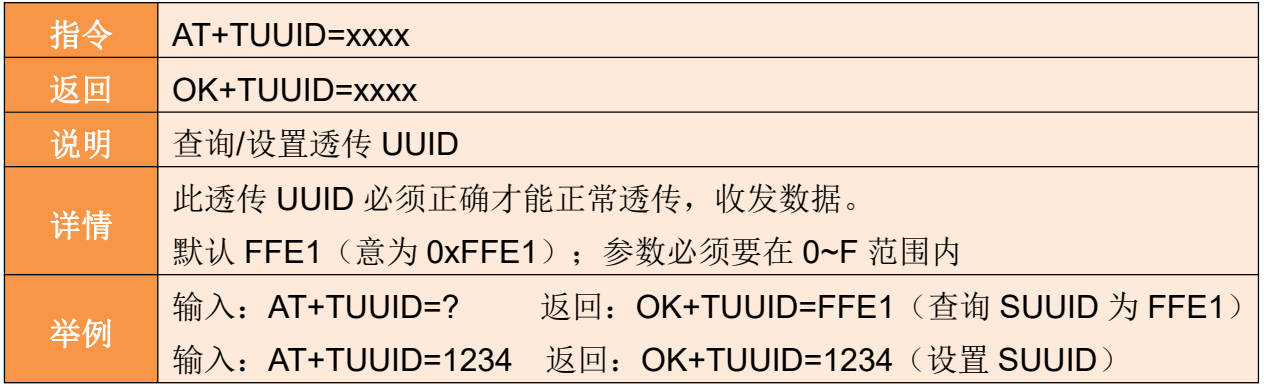

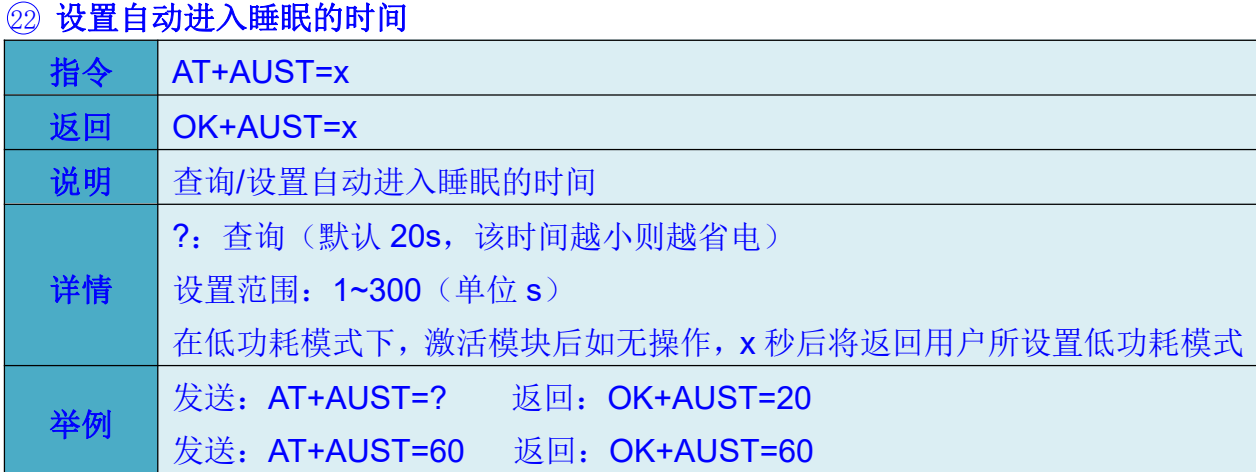

注: AUST 默认是 20 秒。如果是 MODE1 低功耗模式,由于该模式是可发现、可连 接的,为了更省电,可以把 AUST 设置到最低 1 秒。如果是 MODE2 低功耗模式,由于该 模式是不可发现、不可连接的,所以建议把 AUST 设置为 20 秒或以上, 保证通过串口唤 醒后,模块有足够的时间和其它蓝牙主设备连线。

### 低功耗模式下模块的工作电流情况:

### 唤醒后的时间 连接前 连接后 | 断开连接后 连接前且未唤醒时的功耗主 | 此时电流主要由"AT+CINT" | 此状态是唯一能交互数据的状态 | 识别到连接断开以后, 要由"AT+AINT"决定 | 来决定 术连接而唤醒的电流也一样。 模块会迅速的返回低功耗状 "AT+AINT"的时间越长, | 此时的电流跟各个参数之间关系 | 功耗就越低,但是连接所需 | 不大。 的时间就越长  $8.5mA$  $1.6mA$ 320uA  $\overline{0}$  $t1$  $t2$  $t3$

### MODE1 的低功耗(无需):

# MODE2 的低功耗:

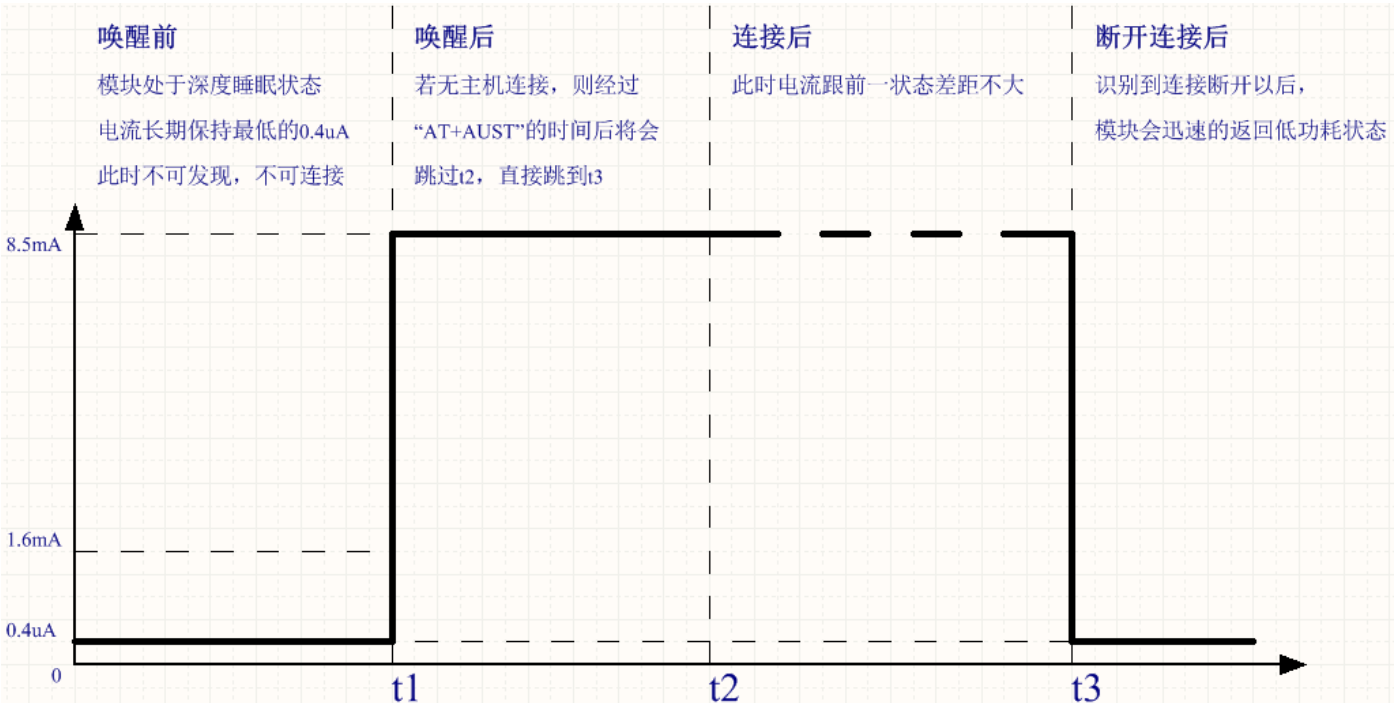

参考连接电路

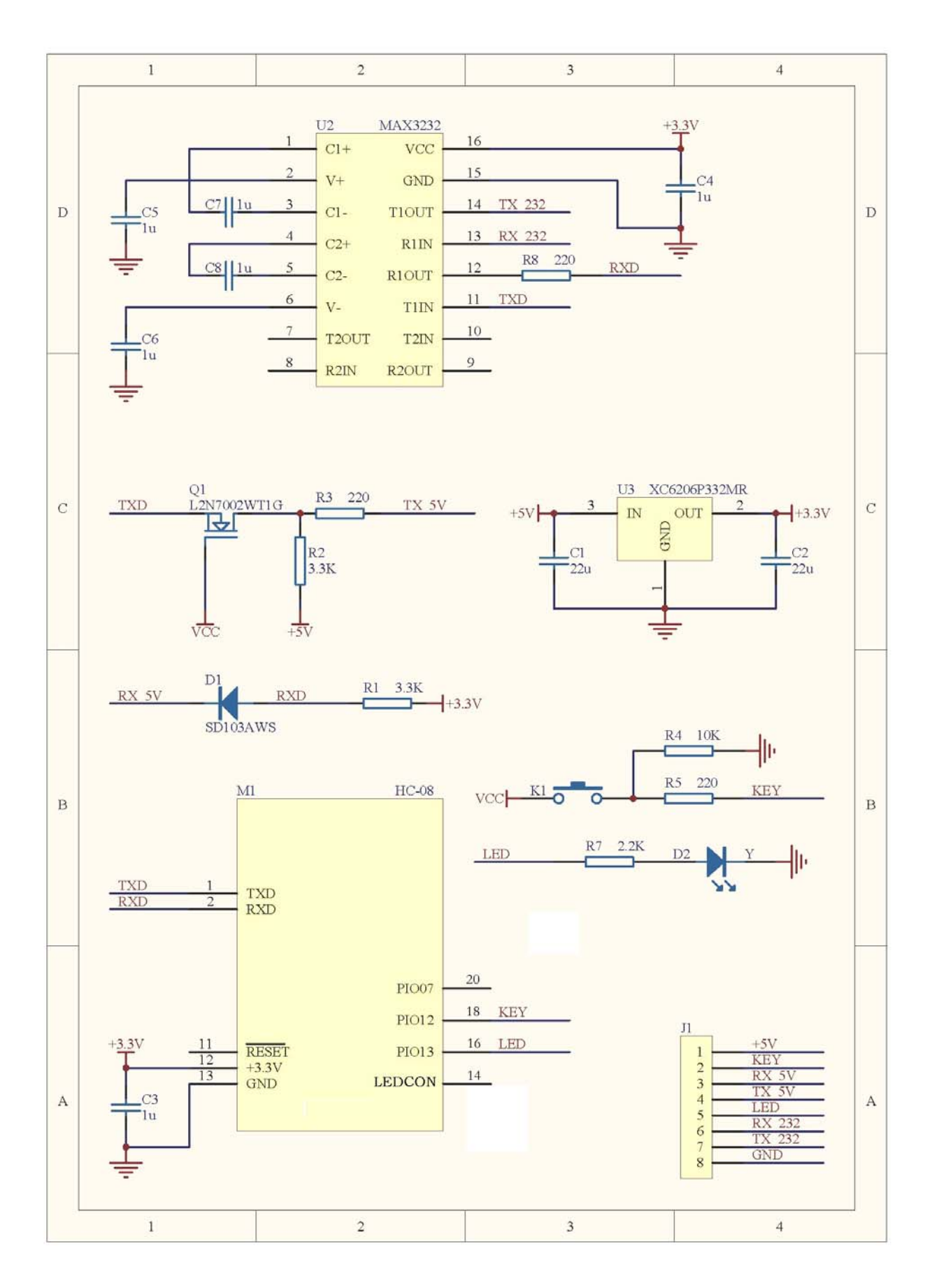

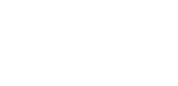